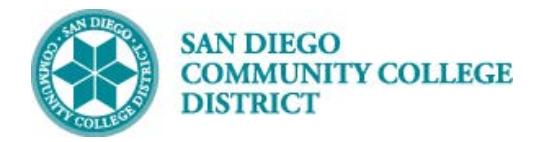

### **Job Aid**

# SCHEDULING A TBA CLASS SECTION

BUSINESS PROCESS: *SCHEDULING CLASSES WITH TBA HOURS* MODULE: *CURRICULUM*

#### PREREQUISITES

*Review Create a New Class Section Job Aid*

#### INSTRUCTIONS

This Job Aid will go over the process necessary to create classes with TBA hours.

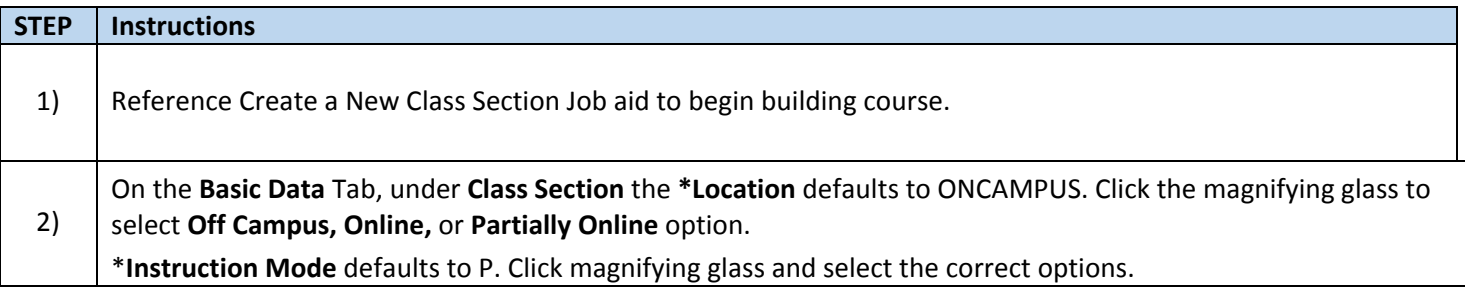

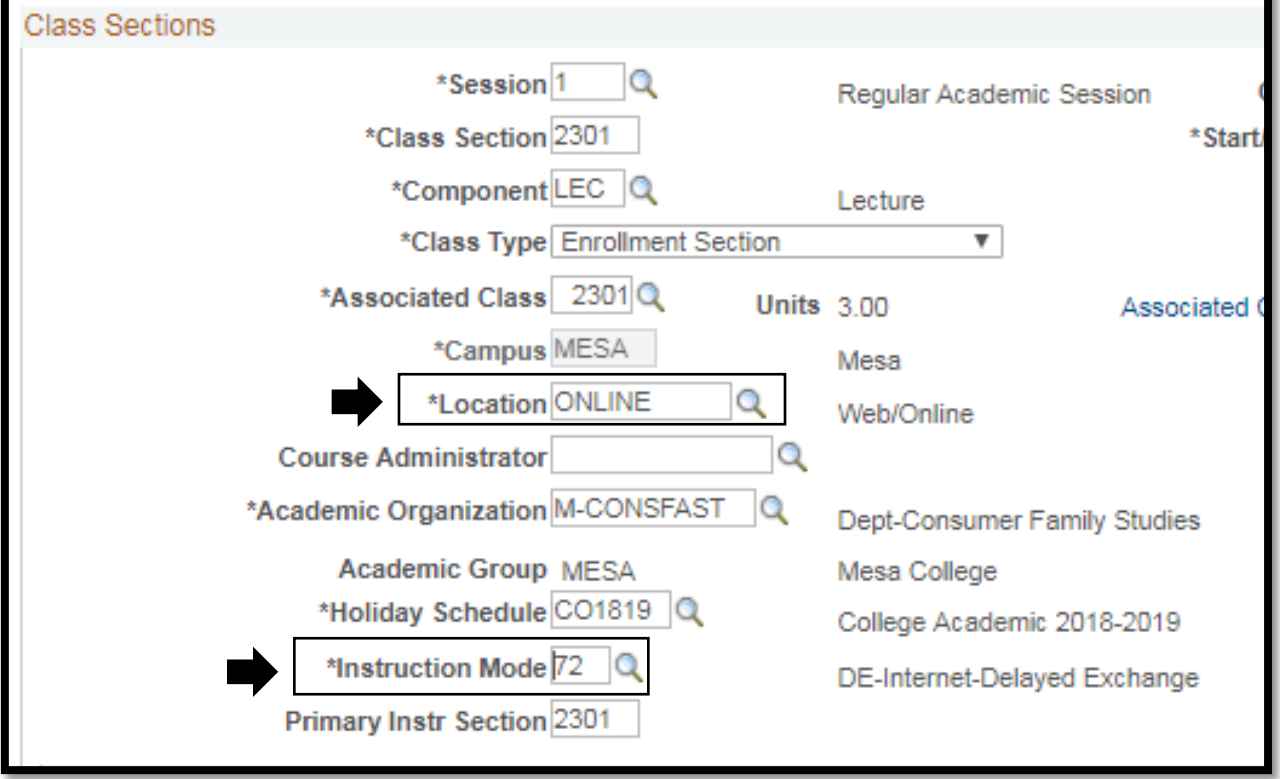

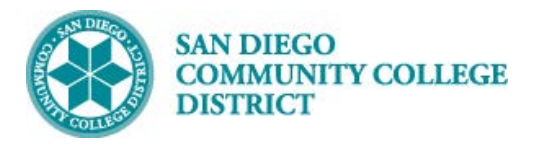

## **Job Aid**

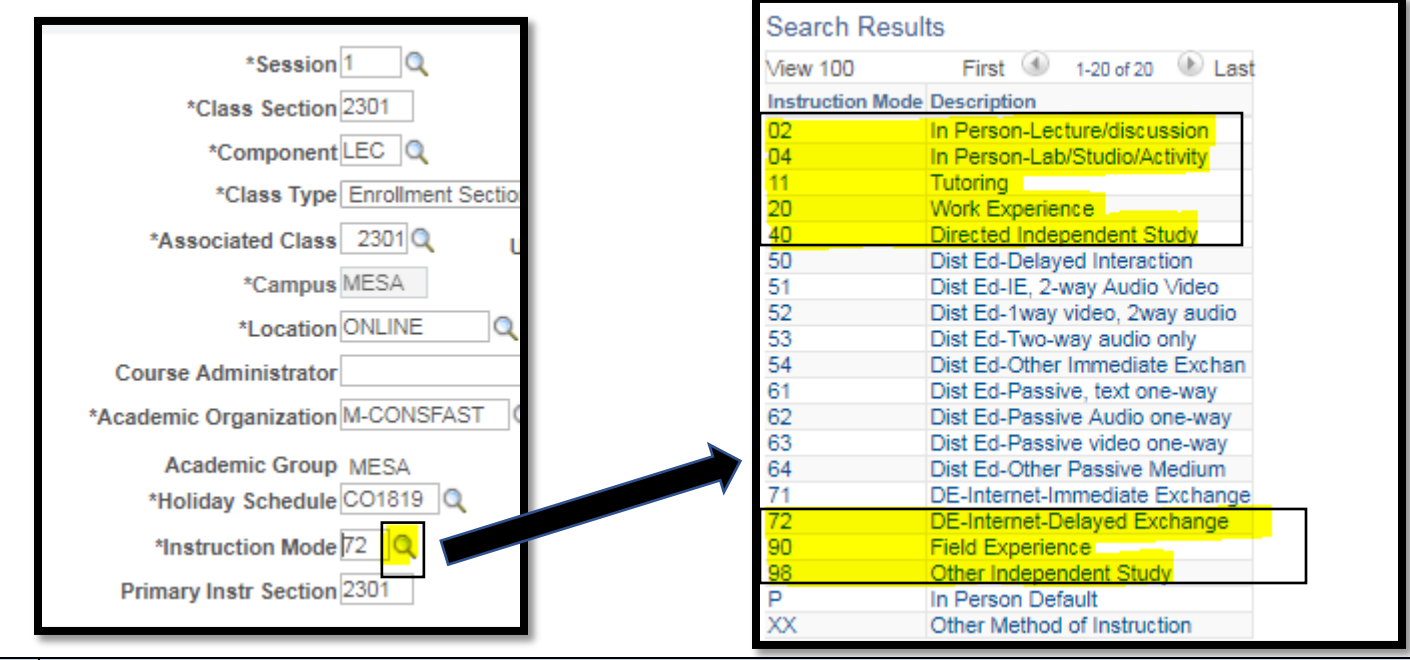

#### **STEP Instructions**

Click on the **Meetings Tab** to enter the Meeting Pattern.

Navigate to the **Meeting Pattern** section

3) Under **Facility ID** enter the first four letters of the campus and 'CLSRM' after. (i.e. MIRACLSRM, CITYCSLRM, MESACLSRM)

Enter "TBA" under **Pat** box.

Enter class hours in **TBA Hours** box.

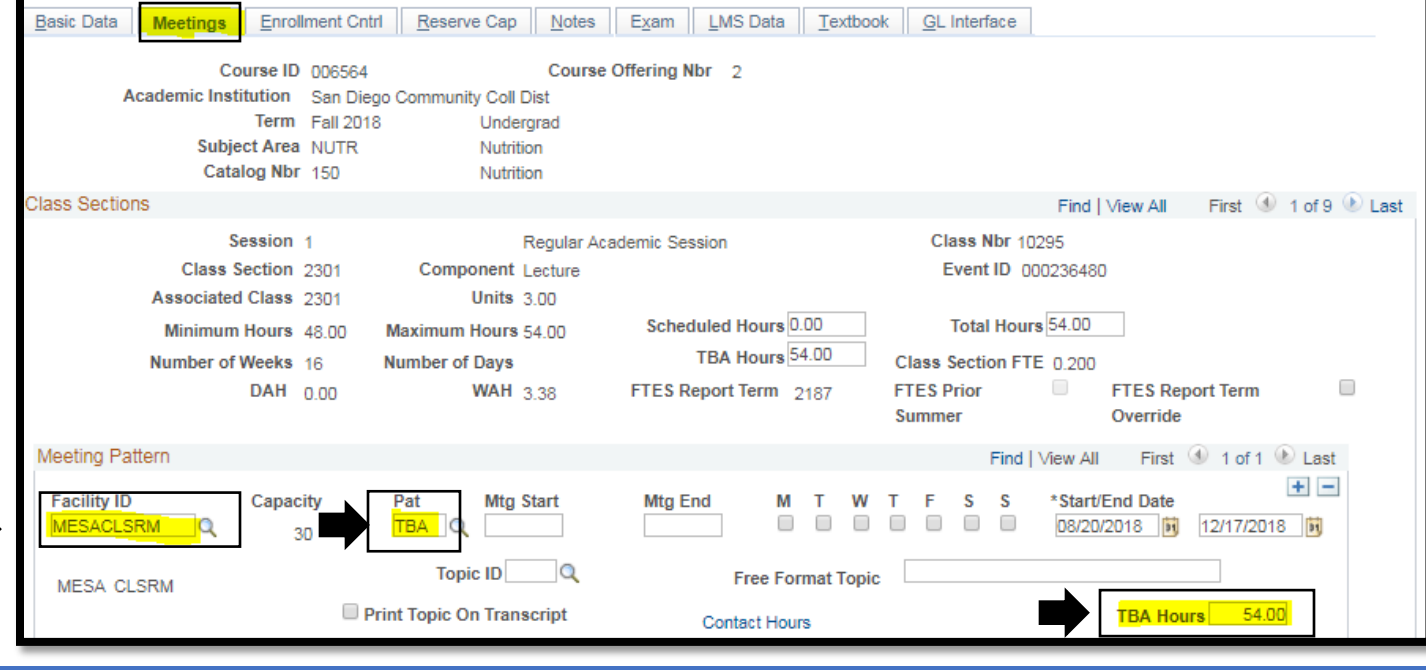

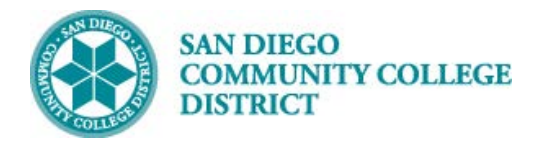

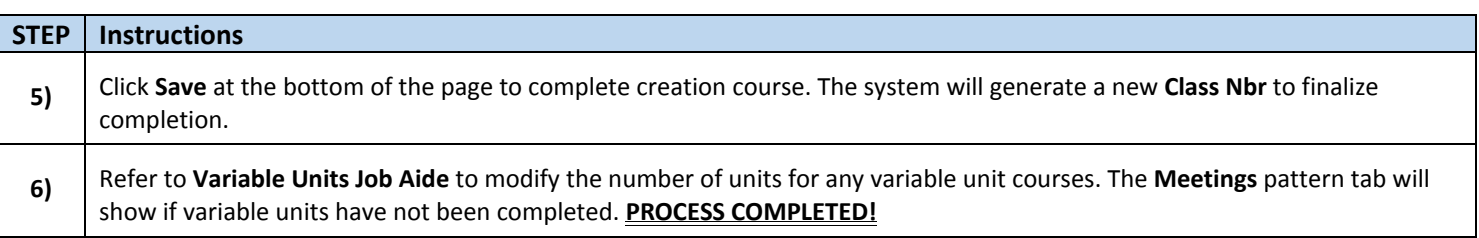

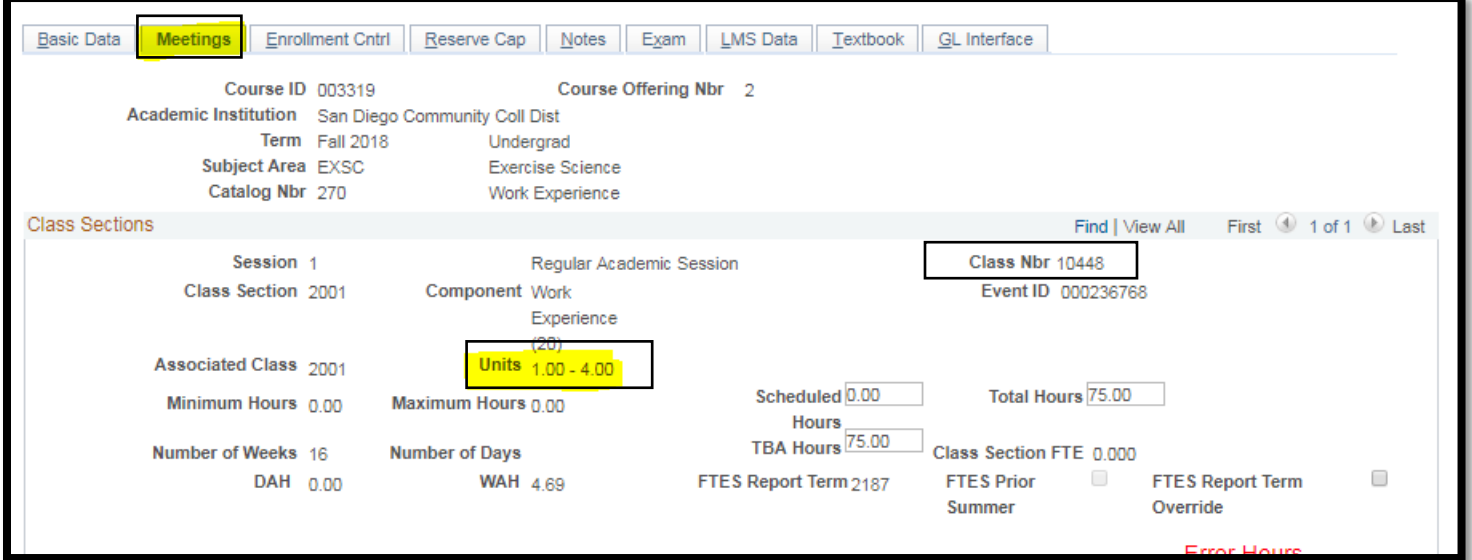